Покупайте билет на электричку через мобильное приложение **«РЖД Пассажирам»** без очереди!

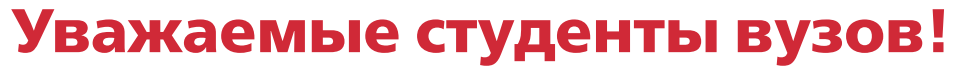

Обучаетесь по очной форме обучения по программам бакалавриата, специалитета и магистратуры в вузах Санкт-Петербурга?

Тогда Вы можете оформить билет на пригородный поезд в мобильном приложении **«РЖД пассажирам»**, что сделает Вашу поездку еще проще и комфортнее.

## **Порядок оформления льготных проездных документов через мобильное приложение «РЖД Пассажирам»:**

1) Зарегистрируйте право на льготный проезд в билетной кассе. Для регистрации Вам понадобятся:

- действующий БСК учащегося;
- паспорт;
- действующий студенческий билет очной формы обучения.

2) После успешной регистрации для оформления льготных проездных документов (билетов) Вам понадобится:

- создать профиль в мобильном приложении;

- при оформлении билета, после добавления пассажира, рядом с видом билета, нажмите кнопку «Изменить» для выбора оформления льготного билета.

3) Для проезда в пригородных электропоездах, при проверке проездных документов, необходимо иметь при себе:

- электронную или печатную версию билета;

- студенческий билет с фото.

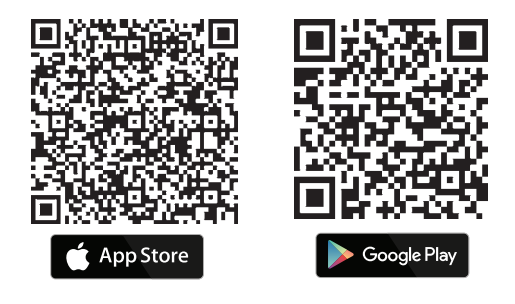

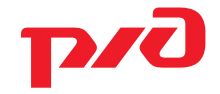